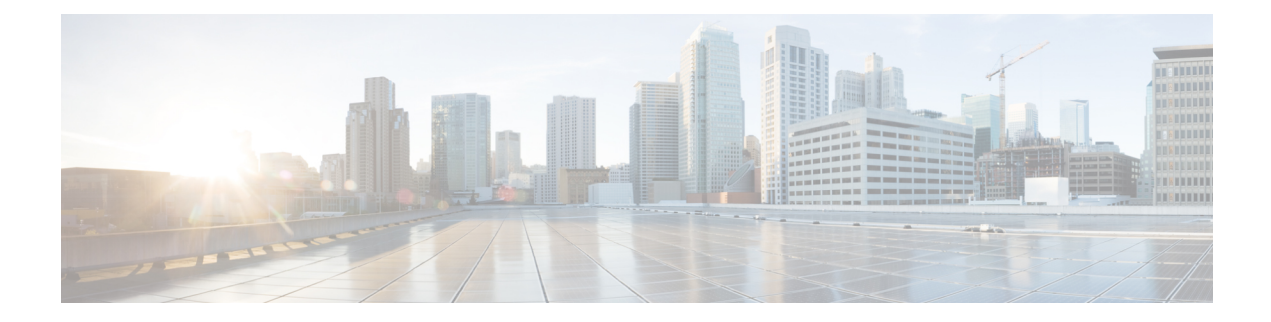

# **Cisco Unity Connection Provisioning Interface (CUPI) API for SMTP Configuration**

Cisco Unity Connection 14SU2 and later, supports secure SMTP client communication over port 25 and 587 using authentication support. Administrator can use this API to update or fetch the SMTP configuration. Unity Connection can act as both server or client depending upon the requirement.

- Cisco Unity Connection Provisioning Interface (CUPI) API -- SMTP Server [Configuration,](#page-0-0) on page 1
- Cisco Unity Connection Provisioning Interface (CUPI) API -- SMTP Client [Configuration,](#page-5-0) on page 6

# <span id="page-0-0"></span>**Cisco Unity Connection Provisioning Interface (CUPI) API -- SMTP Server Configuration**

Administrator can configure port 25 or port 587 for inbound SMTP communications over STARTTLS.

## **Listing SMTP Server Configuration**

The request can be used to fetch the SMTP server side configuration present currently on the system.

GET https://<connection-server>/vmrest/smtpserver/serverconfigs

The following is the response from the above \*GET\* request and the actual response will depend upon the current SMTP server configuration.

```
<SmtpServerConfiguration>
   <Port>587</Port>
    <domainName>ucbu-aricent-vm234.cisco.com</domainName>
    <maxNumberConnections>20</maxNumberConnections>
    <smtpClientThreads>2</smtpClientThreads>
   <maxMessageSizeKb>10000</maxMessageSizeKb>
   <maxNumberMessagesSession>10</maxNumberMessagesSession>
   <maxNumberRecipients>15000</maxNumberRecipients>
   <retryDeliveryTimeoutMin>240</retryDeliveryTimeoutMin>
   <allowConnectionsFromUntrustedIpAddresses>true</allowConnectionsFromUntrustedIpAddresses>
<requireAuthenticationFromUntrustedIpAddresses>true</requireAuthenticationFromUntrustedIpAddresses>
    <requireTlsFromUntrustedIpAddresses>1</requireTlsFromUntrustedIpAddresses>
</SmtpServerConfiguration>
```

```
Response Code: 200
```
#### **JSON Example**

```
GET https://<connection-server>/vmrest/smtpserver/serverconfigs
Accept: application/json
Connection: keep_alive
```
The following is the response from the above \*GET\* request and the actual response will depend upon the current SMTP server configuration:

```
{
         "Port": "587",
         "domainName": "ucbu-aricent-vm234.cisco.com",
         "maxNumberConnections": "20",
         "smtpClientThreads": "2",
         "maxMessageSizeKb": "10000",
         "maxNumberMessagesSession": "10",
         "maxNumberRecipients": "15000",
         "retryDeliveryTimeoutMin": "240",
         "allowConnectionsFromUntrustedIpAddresses": "true",
         "requireAuthenticationFromUntrustedIpAddresses": "true",
         "requireTlsFromUntrustedIpAddresses": "1"
 }
```
Response Code: 200

### **Updating SMTP Server Configuration**

The following is an example of the PUT request that update the configuration of SMTP Server.

```
PUT https://<connection-server>/vmrest/smtpserver/serverconfigs
<SmtpServerConfiguration>
   <Port>25</Port>
   <domainName>ucbu-aricent-vm234.cisco.com</domainName>
   <maxNumberConnections>20</maxNumberConnections>
   <smtpClientThreads>2</smtpClientThreads>
   <maxMessageSizeKb>10000</maxMessageSizeKb>
   <maxNumberMessagesSession>10</maxNumberMessagesSession>
   <maxNumberRecipients>15000</maxNumberRecipients>
```

```
<retryDeliveryTimeoutMin>240</retryDeliveryTimeoutMin>
\verb|<allowConnectionsFromUntrustedIpAddresses>true|/allowConnectionsFromUntrustedIpAddressse>
```
<requireAuthenticationFromUntrustedIpAddresses>true</requireAuthenticationFromUntrustedIpAddresses>

```
<requireTlsFromUntrustedIpAddresses>1</requireTlsFromUntrustedIpAddresses>
</SmtpServerConfiguration>
```
The following is the response from the above \*PUT\* request and the actual response will depend upon the information given by you:

Response Code: 200

#### **JSON Example**

```
PUT https://<connection-server>/vmrest/smtpserver/serverconfigs
Accept: application/json
Connection: keep_alive
Request Body:{
        "Port": "25",
        "domainName": "ucbu-aricent-vm234.cisco.com",
        "maxNumberConnections": "20",
         "smtpClientThreads": "2",
         "maxMessageSizeKb": "10000",
        "maxNumberMessagesSession": "10",
        "maxNumberRecipients": "15000",
        "retryDeliveryTimeoutMin": "240",
         "allowConnectionsFromUntrustedIpAddresses": "true",
         "requireAuthenticationFromUntrustedIpAddresses": "true",
         "requireTlsFromUntrustedIpAddresses": "1"
      }
```
The following is the response from the above \*PUT\* request and the actual response will depend upon the information given by you:

Response Code: 200

## **Explaination of Data Fields**

The following table explain the data fields:

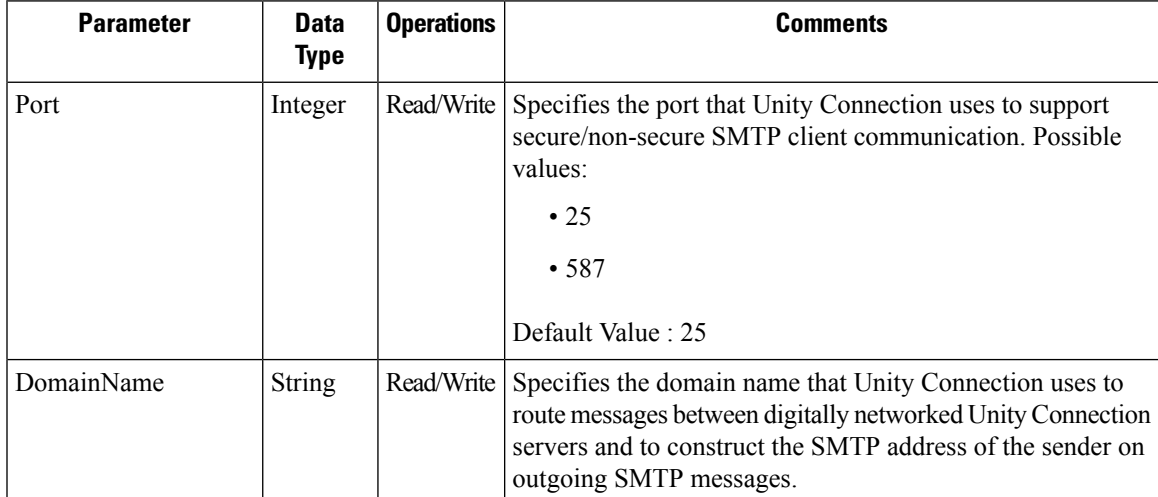

 $\mathbf I$ 

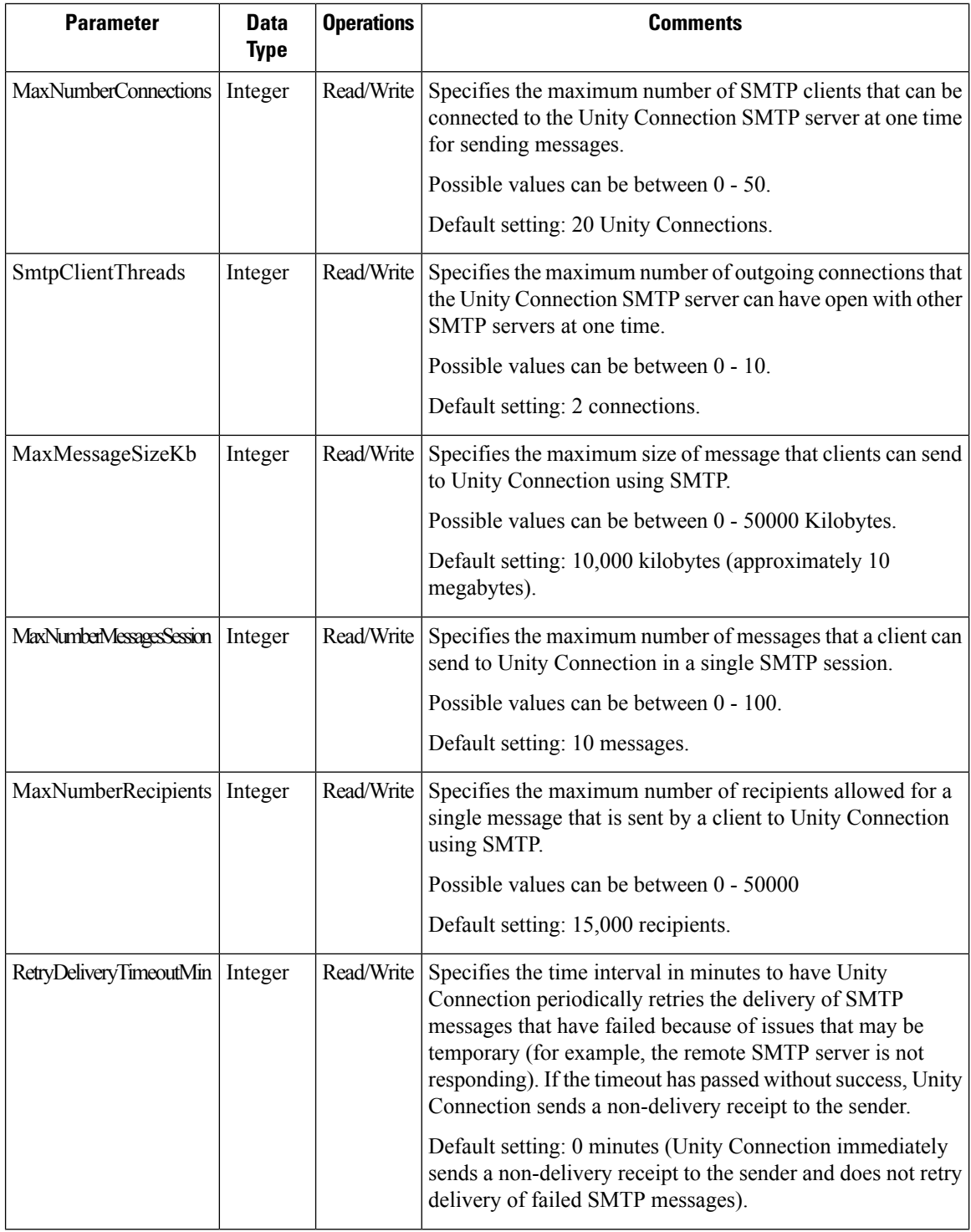

٦

 $\mathbf l$ 

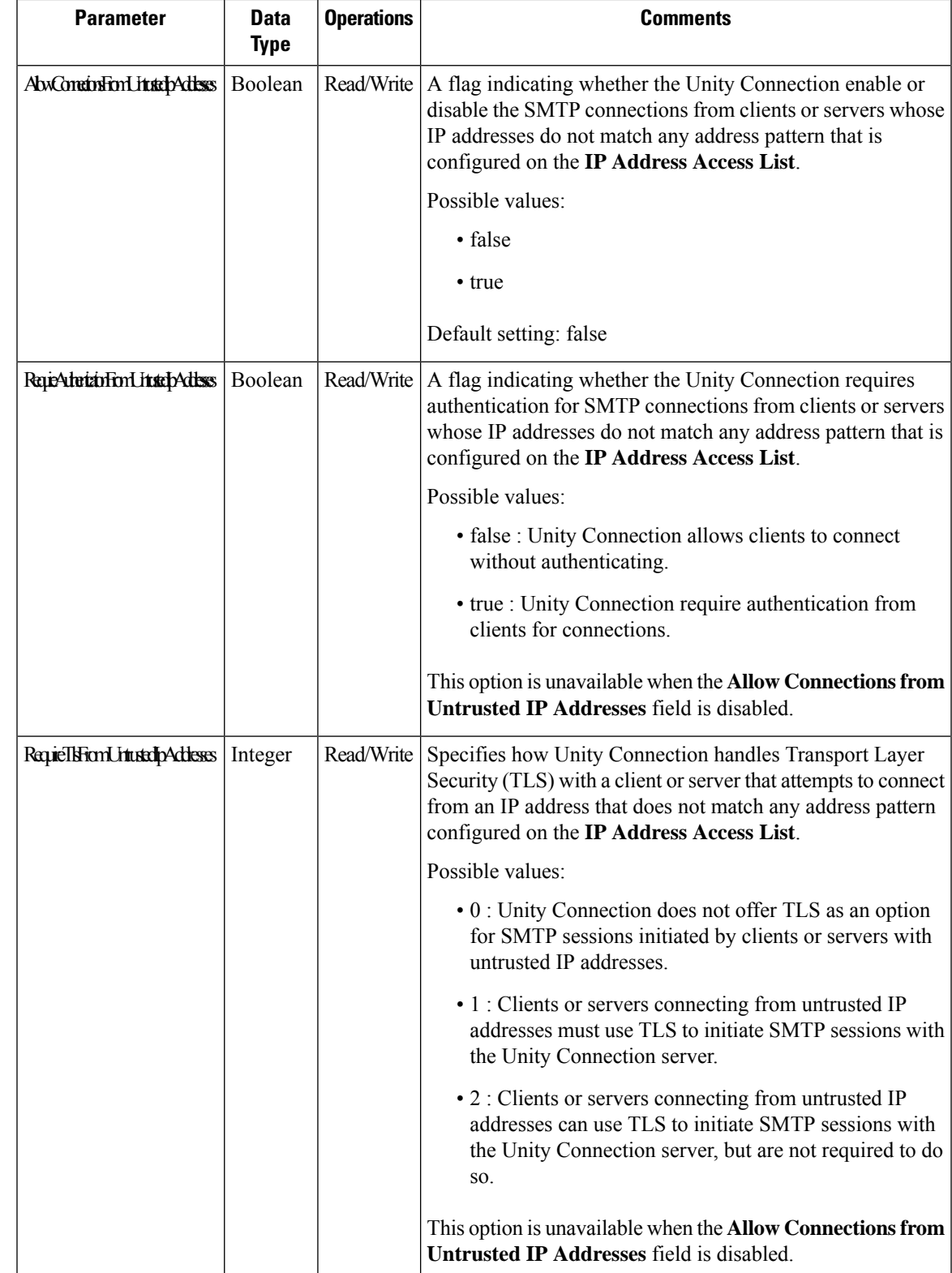

# <span id="page-5-0"></span>**Cisco Unity Connection Provisioning Interface (CUPI) API -- SMTP Client Configuration**

Administrator can configure port 25 or port 587 for outbound SMTP communications over STARTTLS.

### **Listing SMTP Client Configuration**

The request can be used to fetch the SMTP client side configuration present currently on the system.

GET https://<connection-server>/vmrest/smtpclient/clientconfigs

The following is the response from the above \*GET\* request and the actual response will depend upon the the current SMTP client configuration:

```
<SmtpClientConfiguration>
   <smtpSmartHost>outbound.cisco.com</smtpSmartHost>
   <isClientSecure>true</isClientSecure>
   <smtpPort>25</smtpPort>
   <isAuthEnabled>true</isAuthEnabled>
   <smtpUsername>Admin</smtpUsername>
   <smtpPassword></smtpPassword>
</SmtpClientConfiguration>
```
Response Code: 200

#### **JSON Example**

```
GET https://<connection-server>/vmrest/smtpclient/clientconfigs
Accept: application/json
Connection: keep_alive
```
The following is the response from the above \*GET\* request and the actual response will depend upon the current SMTP client configuration.

```
{
         "smtpSmartHost": "outbound.cisco.com",
         "isClientSecure": "true",
         "smtpPort": "25",
         "isAuthEnabled": "true",
         "smtpUsername": "Admin",
         "smtpPassword": "",
}
```

```
Response Code: 200
```
## **Updating SMTP Client Configuration**

The following is an example of the PUT request that update the configuration of SMTP Client.

PUT https://<connection-server>/vmrest/smtpclient/clientconfigs

```
<SmtpClientConfiguration>
   <smtpSmartHost>outbound.cisco.com</smtpSmartHost>
    <isClientSecure>true</isClientSecure>
   <smtpPort>25</smtpPort>
   <isAuthEnabled>true</isAuthEnabled>
    <smtpUsername>Admin</smtpUsername>
    <smtpPassword>smtp</smtpPassword>
</SmtpClientConfiguration>
```
The following is the response from the above \*PUT\* request and the actual response will depend upon the information given by you:

```
Response Code: 204
```
### **JSON Example**

```
PUT https://<connection-server>/vmrest/smtpclient/clientconfigs
Accept: application/json
Connection: keep_alive
Request Body:{
        "smtpSmartHost": "outbound.cisco.com",
         "isClientSecure": "true",
         "smtpPort": "587",
         "isAuthEnabled": "false",
         "smtpUsername" : "Admin"
         "smtpPassword" : "smtp"
}
```
The following is the response from the above \*PUT\* request and the actual response will depend upon the information given by you:

Response Code: 204

## **Explaination of Data Fields**

The following table explain the data fields:

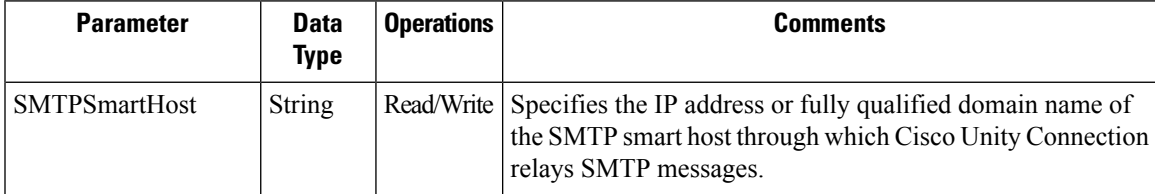

 $\mathbf I$ 

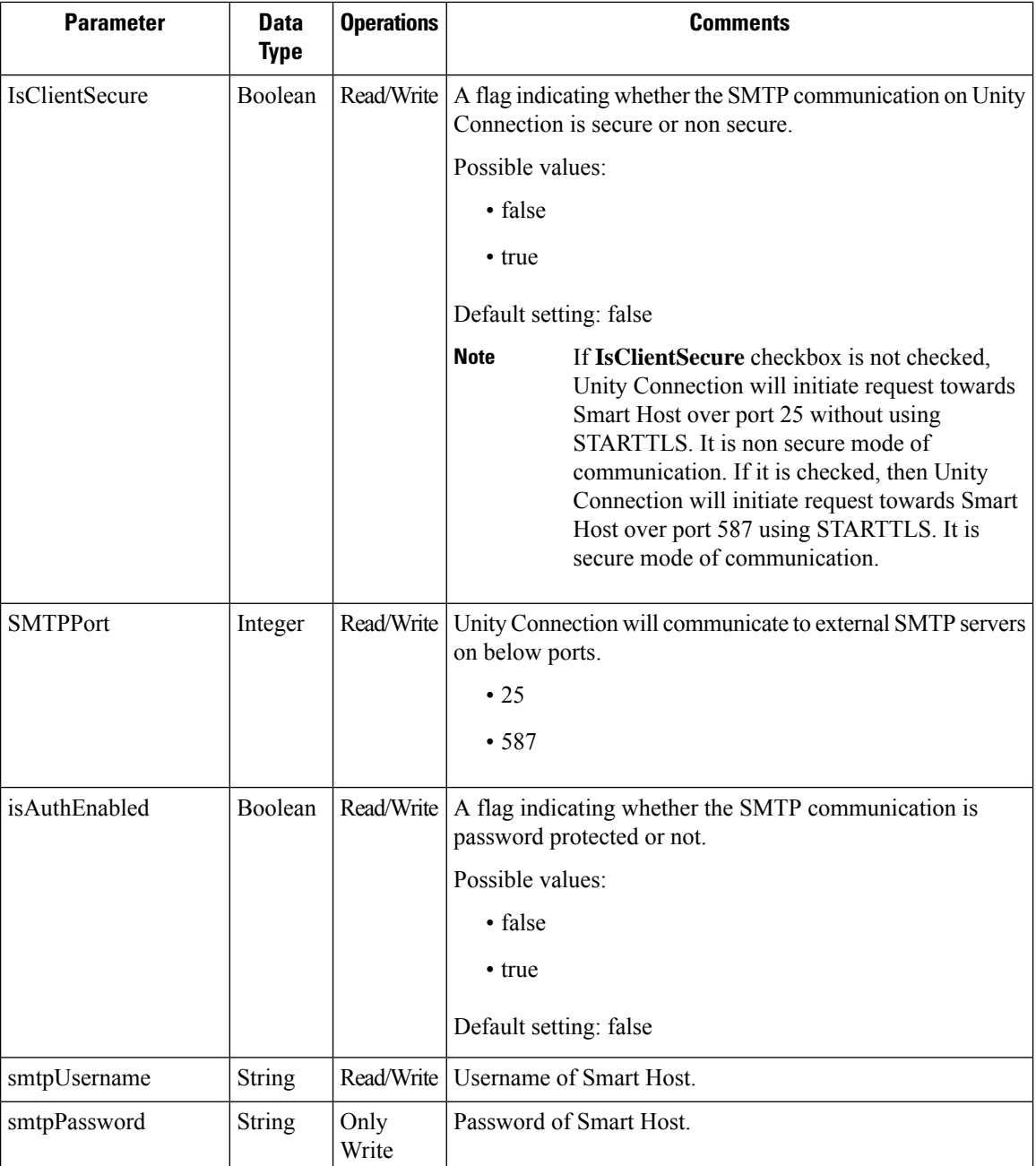